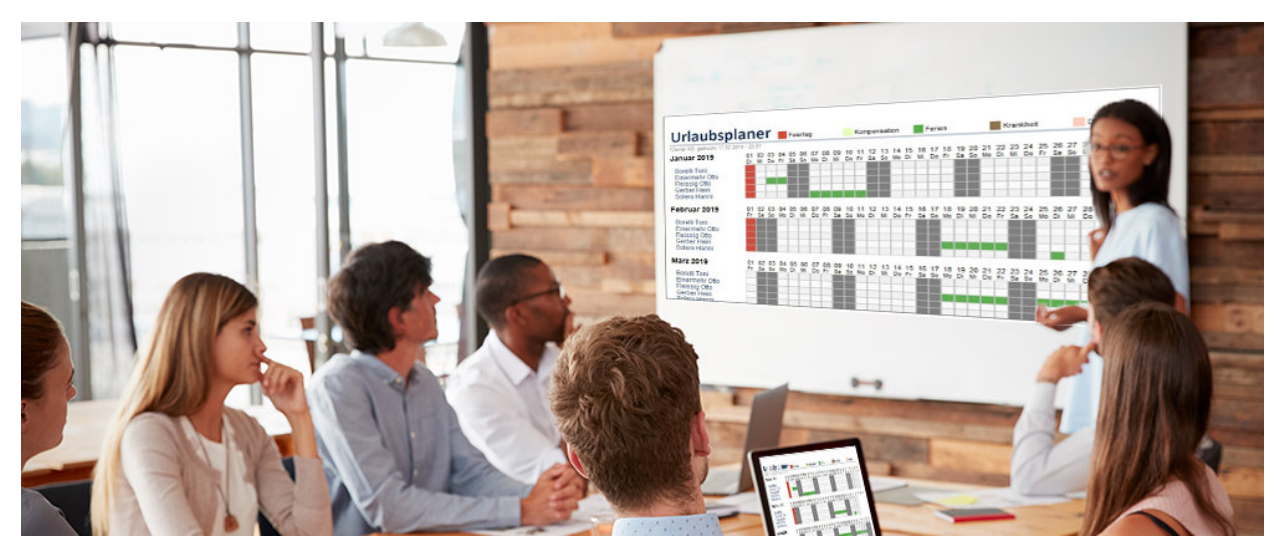

23.11.2021

## Module

# Q3 PLANIFICATEUR DES ABSENCES

# Introduction

Q3 Software est une solution modulaire. Tous les modules se laissent intégrés dans une surface commune. La plupart des modules sont en outre disponible comme produit individuel.

Vous trouvez les informations détaillées et actuelles par rapport de tous les modules dans le soutien au programme (touche  $[FI]$ ) sous «Modules»). Vous trouvez en outre pour chaque module un manuel dans l'Internet (www.q3software.ch, menu «Downloads»).

## Etendue des fonctions

Q3 Planificateur des absences peut être acquéri pour les quatre variantes (standard, advanced, profi, premium) – adapté aux autres modules utilisés. Le contenu des fonctions est le même dans les quatre variantes.

U La licence de base du module «Planificateur des absences» permet la planification de vacances pour jusqu'à 3 collaborateurs. La licence peut être étendue chaque fois par 3 collaborateurs ou à un nombre illimité de collaborateurs.

## Les fonctions de base

Le Q3 Planificacteur de vacances permet de contrôler des vacances et des absences. Ainsi que les vacances, vous pouvez saisir absences de maladie, formation, militaire etc. par collaborateur.

On ne peut pas seulement gérer les collaborateurs «vrai», mais aussi externes. Ceci est particulièrement utile si des personnes externes sont intégrées dans des projets.

#### Déroulement

Avant d'employer le Planificateur des absences, il faut communiquer au logiciel l'année de vacances à gérer ainsi que les jours fériés.

U Vous pouvez laisser importer la plupart des jours fériés de l'année de vacances actuelle dans la fenêtres des jours fériés. Mais vous pouvez aussi confortablement saisir les jours fériés vous-même, en particulier des jours fériés spéciales par ex. exceptions cantonales ou une journée d'excursion d'entreprise.

Après installation réussi et plus tard lors du choix du module, Q3 Planificateur des absences ouvre la fenêtre de vacances et absences. Celle reste ouverte jusque quand vous quittiez le logiciel ou vous choisissiez un autre module.

| $-10^{12}$<br>Absences (tous les collaborateurs) - 2022 |              |                                                |                                                                                  |                                    |          |                                   |
|---------------------------------------------------------|--------------|------------------------------------------------|----------------------------------------------------------------------------------|------------------------------------|----------|-----------------------------------|
| >Premier jour                                           | Dernier jour | Jours Collaborateur                            | Texte                                                                            | Type de compt.<br>Statut           |          | Aide                              |
| 31.01.2022                                              | 31.01.2022   | Ruche Jeannette<br>1.0                         | 50ème anniversaire                                                               | occasion<br>reçu                   |          |                                   |
| 04.02.2022                                              | 04.02.2022   | 1.0<br><b>Trappeur Paul</b>                    |                                                                                  | maladie<br>reçu                    |          |                                   |
| 07.02.2022                                              | 07.02.2022   | Ruche Jeannette<br>1.0                         |                                                                                  | vacances<br>reçu                   |          | filtre (collaborateur)            |
| 07.02.2022                                              | 08.02.2022   | Chanceuse Anna<br>2.0                          | week-end prolongé                                                                | vacances<br>recu                   |          |                                   |
| 07.02.2022                                              | 08.02.2022   | <b>Chant Claudine</b><br>2.0                   |                                                                                  | vacances<br>reçu                   |          | Vue détaillée                     |
| 14.02.2022                                              | 18.02.2022   | 5.0<br><b>Assidu Pierre</b>                    | Déménagement                                                                     | changement de résidence<br>reçu    |          |                                   |
| Chercher                                                | $>$ > < <    | Sélection<br>Aller à<br>Filtré<br>$Marguer(+)$ | tmprimer <del>■</del><br>Info<br><b>Notes</b><br>Aide<br>Tri<br><b>Documents</b> | Modifier<br>Effacer                | Nouveau  | Jouveau d'actuel->tous les collab |
| Collaborateur                                           | 00010        | - Ruche, Berlens                               |                                                                                  | Vue d'ensemble<br>Avoir de l'année | 25.0     |                                   |
| Type congé                                              | vacances     | $\mathbf{v}$                                   | Ne pas considérer taux d'occup, en %                                             | ./. jours reçus/payé               | 1.0      | Feuille collaborateur             |
| Premier jour                                            | 07.02.2022   | seul. 1/2 jour                                 | 0.00<br><b>Heures</b>                                                            | ./. saisi définitivement           | 0.0      | Collaborateurs                    |
| Dernier jour                                            | 07.02.2022   | seul. 1/2 jour                                 |                                                                                  | / saisi provisoire                 | 0.0      | Jours fériés                      |
|                                                         |              |                                                |                                                                                  | <b>Avoir restant 2022</b>          | 24.0     |                                   |
| Statut                                                  | recu         | $1.0$ jour(s)<br>$\blacktriangledown$          |                                                                                  |                                    |          | Plan, des absences et vacances    |
| <b>Texte</b>                                            |              |                                                |                                                                                  | Avoir rest. heures suppl.          | 0.00     | Feuille des absences              |
|                                                         |              |                                                |                                                                                  | ./. jours recus/payé               | 0.00     | Journal des absences              |
|                                                         |              |                                                |                                                                                  | <b>Avoir restant 2022</b>          | 0.00     |                                   |
|                                                         |              |                                                |                                                                                  |                                    | Détaillé | Nouveau                           |
|                                                         |              |                                                |                                                                                  |                                    |          | Quitter programme                 |

Fenêtre des absences et points en suspens avec divers entrées.

#### Base de collaborateurs

Il faut saisir le collaborateur dans la base de collaborateurs avant de saisir une entrée d'absence. On peut compléter la base de collaborateurs à tout instant.

Vous avez l'accès aux adresses des collaborateurs directement dans la fenêtre de vacances et des absences moyennant le bouton Collaborateurs.

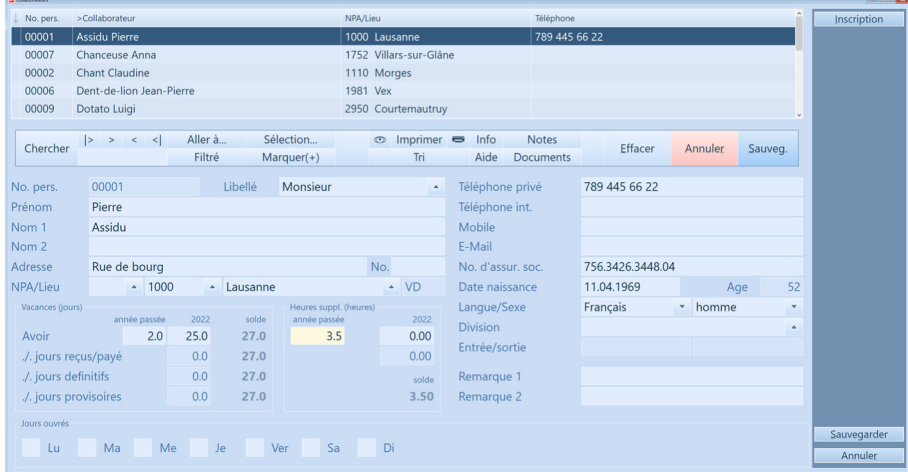

Ainsi que le données de base, vous saisissez par collaborateur l'avoir de vacances de l'année précédente (report) et les jours de vacances par année. Si vous désirez aussi de tenir votre personnel au courant par rapport des heures supplémentaires, vous pouvez insérer instructivement l'avoir des heures supplémentaires de l'année précédente.

Si vous avez le module de salaire et/ou le module de saisie des heures sous votre licence, vous accédez à la même base des collaborateurs. Ces modules sont en outre liés inteligemment:

- Le module «salaire» offre la possibilité d'imprimer les décomptes de salaire complétés avec les informations de vacances (formulaire «vacances»).
- On peut imprimer dans le module «saisie des heures» une feuille de collaborateur par collaborateur qui contient toutes les informations par rapport des absences ainsi que la comparaison des heures réelles et consignées pour toute l'année et les détails de temps de travails du mois actuel.

U Données personnelles comme par ex. les éléments de salaire du module salaire ne sont pas visible dans les modules saisie des heures et Planificateur des absences.

#### Traiter les absences

Vous saisissez dans la fenêtre «Planificateur des absences et absences» pour chaques événement (vacances, maladie, service militaire etc.) une entrée.

Vous déterminez pour chaque entrée le type de congé (vacances, maladie, service militaire etc.) et la durée de l'absence. Vous pouvez saisir l'absence au choix en jours ou en heures.

 $\Box$  Si un jour de vacances tombe un week-end ou un jour de férié, il ne sera pas déduit comme jour de vacances au collaborateur. Il est possible pour cette raison de saisir des vacances durant plusieurs semaines.

Vous attribuez à chaque événement un statut: provisoire, définitif, récu, payé et compensé. Un champ de texte vous permet au besoin d'attribuer un commentaire à l'événement par ex. «signale jusqu'à la fin du mois février, si définitiv!».

A la partie droite dans la fenêtres des absences le logiciel vous affiche à tout instant la situation des vacances pour le collaborateur actuel.

#### Analyses

Les analyses suivantes peuvent être appelées depuis le journal des absences.

- Journal compact, une ligne par entrée de vacances
- Etat actuel par collaborateur, une ligne par collaborateur
- Feuille de vacances par collaborateur (peut être diffusée aux collaborateurs)

Vous pouvez limiter moyennant une sélection lesquelles des collaborateurs et/ou la période qui doit être pris en compte.

#### Plan des absences et de vacances

Vos collaborateurs seront heureux, s'il y a un plan de vacances et des absences bien claire et lisible au tableau d'affichage qui est disponible.

Vous devez seulement déterminer une fois quels types de congé (vacances, maladie, formation etc.) vous désirez d'imprimer dans quelle couleur et vous pouvez ensuite imprimer à tout instant un plan actuel de vacances et d'absences .

Vous pouvez au maximum inclure 10 types de congés dans la légende.

Toutes les entrées des types de congé qui ne sont pas inclus dans la légende seront mentionnées avec la couleur du type de congé «divers» (par ex. événements spéciales comme le mariage, le décès etc.).

Ceci ne s'applique pas pour le type de congé fixe «week-end» et aussi pour les deux types de congé «jour de semaine1» et «jour de semaine2». Ces deux derniers permettent une coloration légèrment différent pour des jours de semaine inoccupés et augmentent à cette manière la lisibilité du plan de vacances et des absences.

U Vous pouvez imprimer le plan de vacances et des absences par mois ou aussi une période de plusieurs mois. Le programme essaie à cet effet de visualiser au plus grand nombre les mois sur une feuille, sans diviser un mois sur deux feuilles.

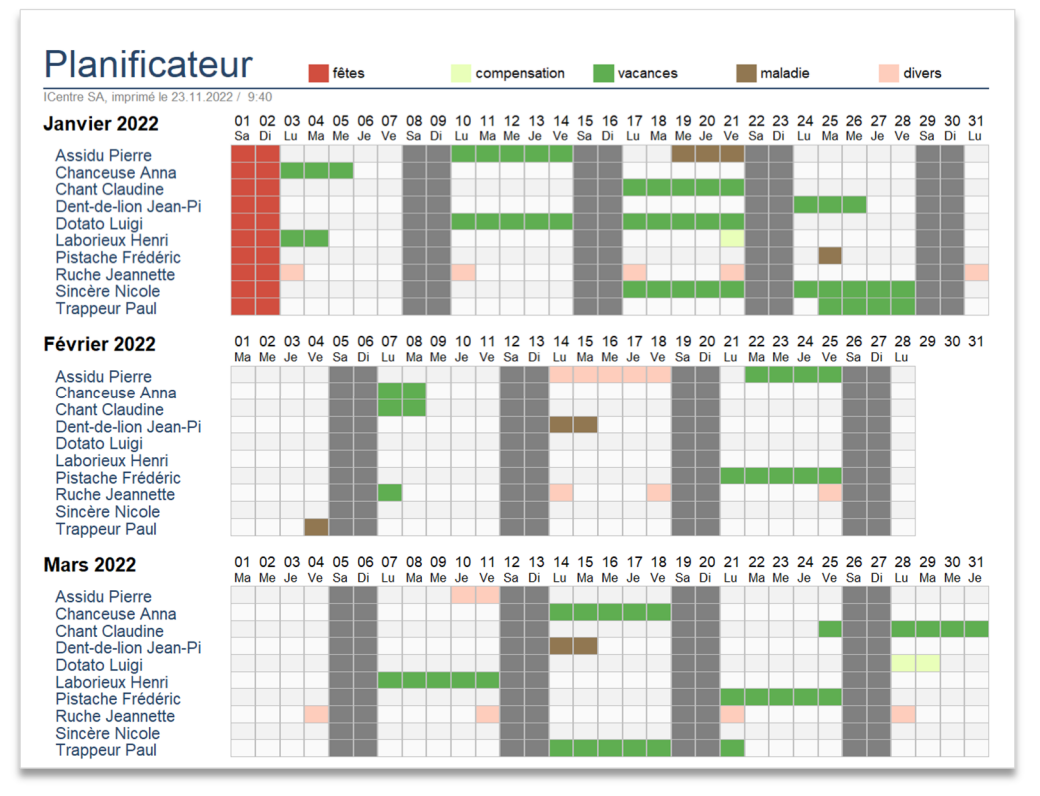

Plan des absences au-déla de trois mois

## Informations complémentaires

Vous trouvez sur www.q3software.ch moyennant le menu DOWNLOADS une comparaison des variantes et un manuel avec un cours de base pour la marche à suivre. Des informations complémentaires sont disponible dans l'aide du logiciel (F1), vous les trouvez moyennant la recherche par mot-clé de vos intérêts.